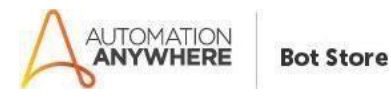

# **FIlterOnTextFile– Readme**

#### **Bot Overview**

This bot performs the following:

Get all filtered text from the file based on given RegEx.

User will provide input text file and the Regex that is to be applied on the whole file and bot out you will be list of all filtered values.

## **Prerequisites**

- Automation Anywhere Enterprise v11.x

#### **Installation**

- Download the bot from Bot Store.
- Double click on the .msi file.
- On Welcome to Installation wizard, click Next to continue.
- Click I agree to the terms in the license agreement radio button to accept the agreement.
- Get/Copy the License key from Bot Store Downloads into License Key, click Next to continue.
- Click Install to begin the installation.
- Click Finish to complete the installation.
- To view the installation, go to 'My Tasks' folder on AAE Client to see bot files.

## **Uninstall**

Open Add/Remove Programs -> Select the Bot/Digital Worker to be installed  $\Box$  Click uninstall

## **Creates the following folder structure of the content in the AA Dir:**

- <AA Directory>
	- o My Tasks
		- Bot Store
			- FilterOnTextFile
				- o My Tasks
				- o FilterOnTextFile.atmx
			- Error Folder
				- o Logs (Folder)
					- **Example 1 Figster Contract Figster Figster Incremental Property**
					- Snapshots (Folder)

#### ▪ Error Snap Month-Day-Year.png

o Input Folder

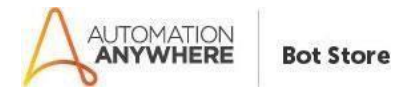

## **How to Use the Bot:**

## **Use the following information to configure your bot:**

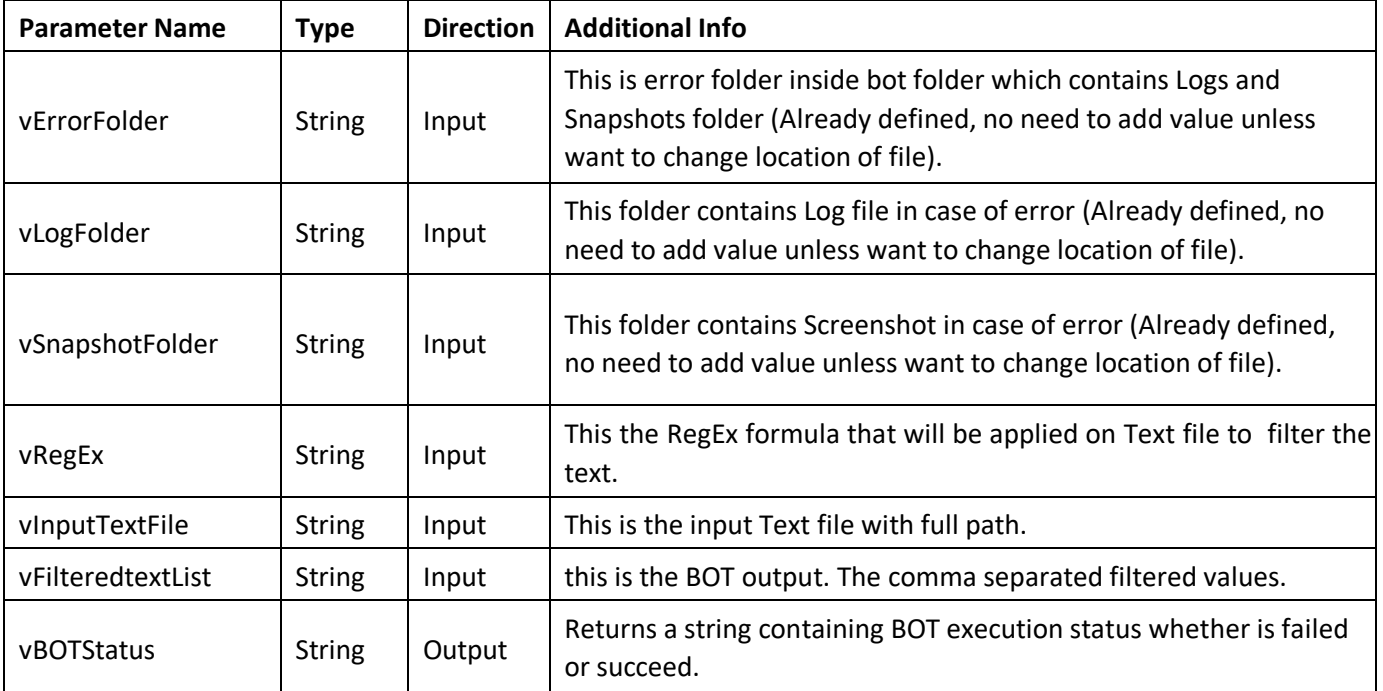

## **Error Handling**

- Each Bot folder contains the below hierarchy.
	- o Error Folder
		- Logs
			- Error Logs Month-Day-Year.txt: In case of any error, this file logs error message along with time stamp
		- Snapshots
			- Error Snap Month-Day-Year.png: In case of any error, this file captures screenshot of error.
- Task Status of bot is set to failed in case of errors.